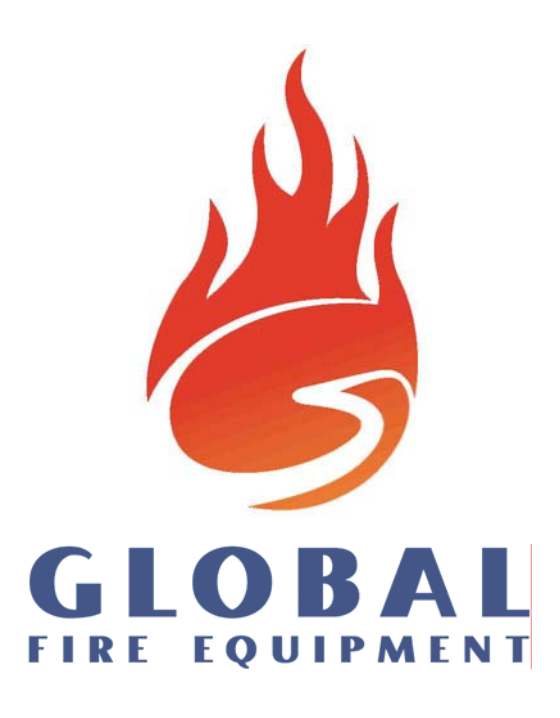

# A-NET EN-54 **Tűzjelző központ**

# KEZELŐI KÉZIKÖNYV

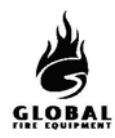

# **TARTALOM**

# 1. RÉSZ-KEZELÉS

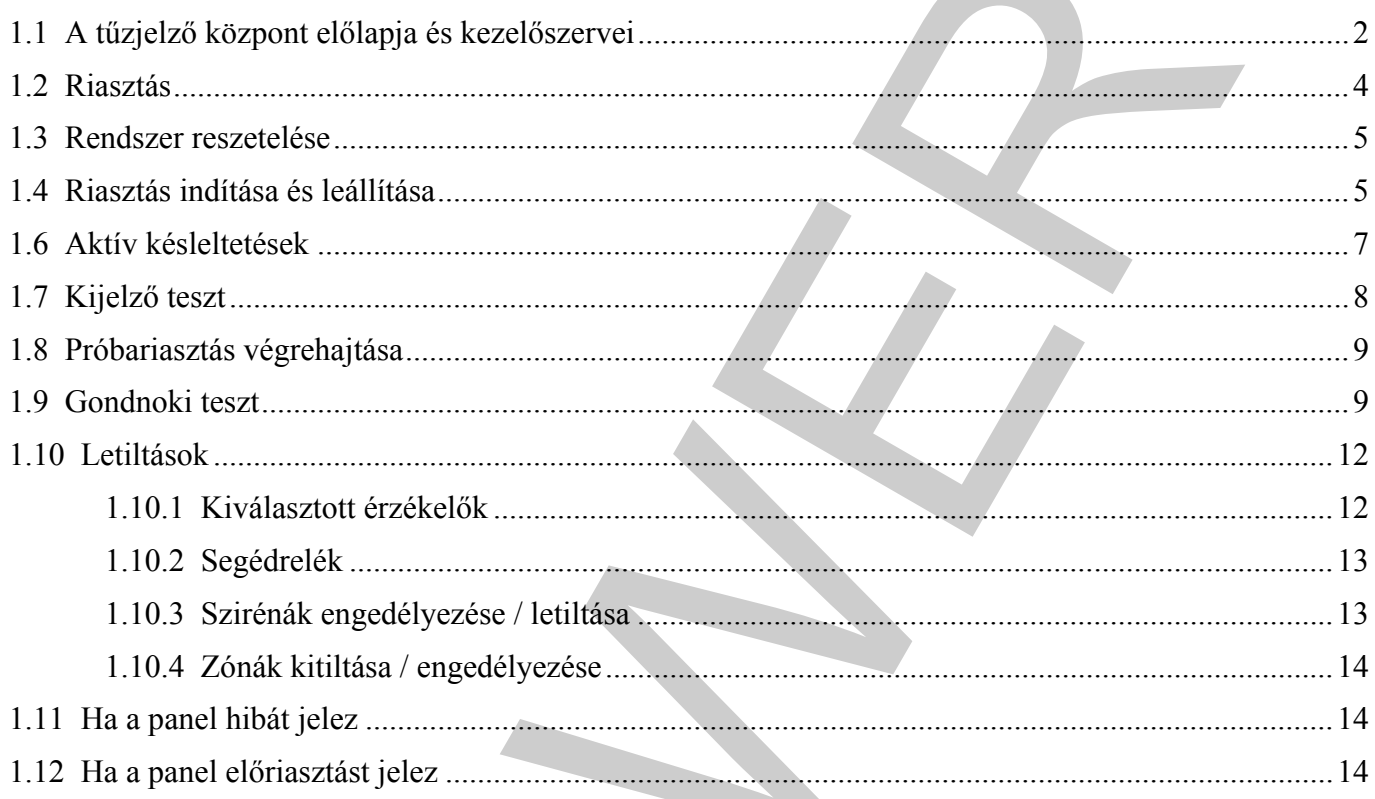

<span id="page-2-0"></span>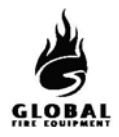

# **1.1 A TŰZJELZŐ KÖZPONT ELŐLAPJA ÉS KEZELŐSZERVEI**

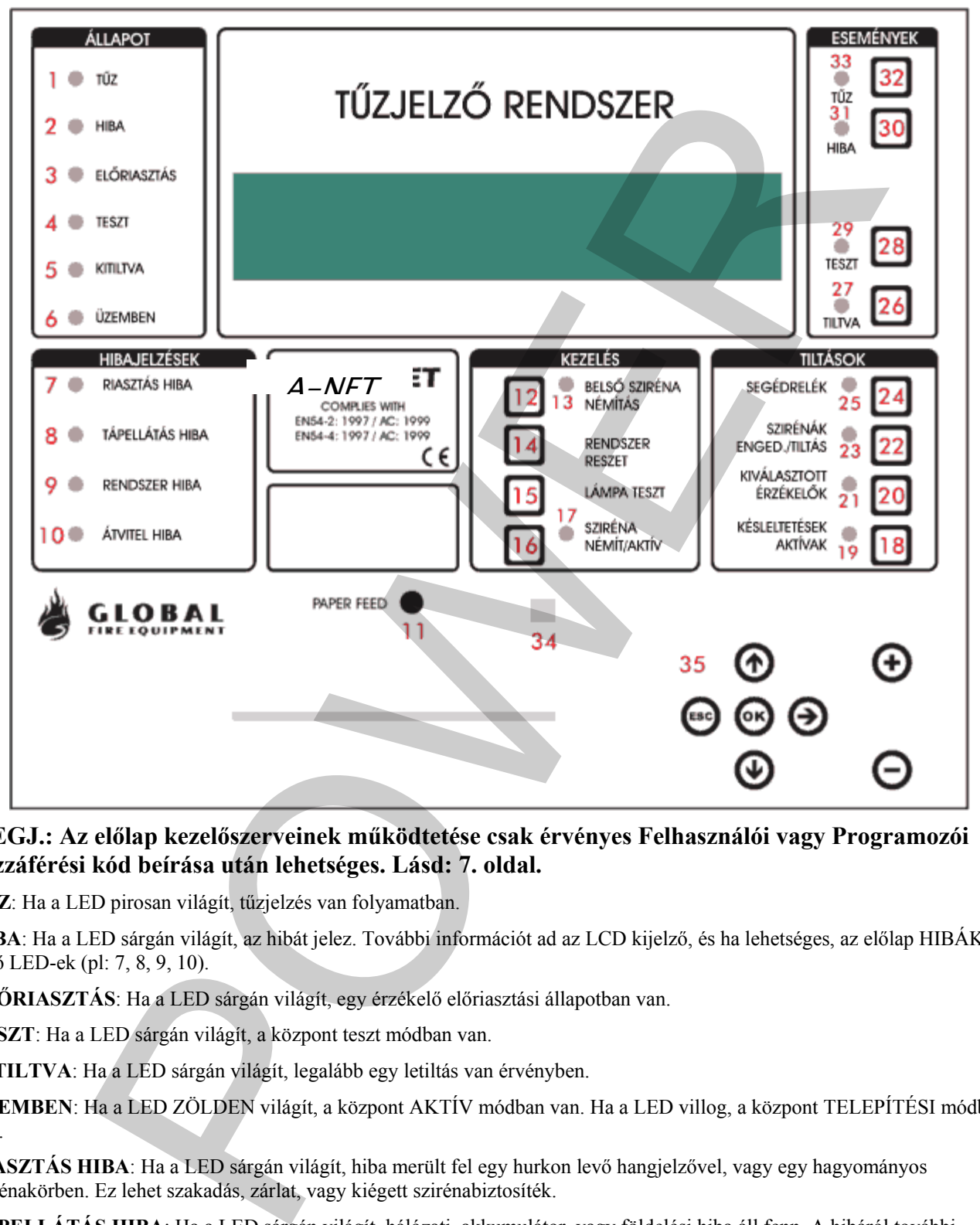

#### **MEGJ.: Az előlap kezelőszerveinek működtetése csak érvényes Felhasználói vagy Programozói hozzáférési kód beírása után lehetséges. Lásd: 7. oldal.**

- 1 **TŰZ**: Ha a LED pirosan világít, tűzjelzés van folyamatban.
- 2 **HIBA**: Ha a LED sárgán világít, az hibát jelez. További információt ad az LCD kijelző, és ha lehetséges, az előlap HIBÁK részén levő LED-ek (pl: 7, 8, 9, 10).
- 3 **ELŐRIASZTÁS**: Ha a LED sárgán világít, egy érzékelő előriasztási állapotban van.
- 4 **TESZT**: Ha a LED sárgán világít, a központ teszt módban van.
- 5 **KITILTVA**: Ha a LED sárgán világít, legalább egy letiltás van érvényben.
- 6 **ÜZEMBEN**: Ha a LED ZÖLDEN világít, a központ AKTÍV módban van. Ha a LED villog, a központ TELEPÍTÉSI módban van.
- 7 **RIASZTÁS HIBA**: Ha a LED sárgán világít, hiba merült fel egy hurkon levő hangjelzővel, vagy egy hagyományos szirénakörben. Ez lehet szakadás, zárlat, vagy kiégett szirénabiztosíték.
- 8 **TÁPELLÁTÁS HIBA**: Ha a LED sárgán világít, hálózati, akkumulátor, vagy földelési hiba áll fenn. A hibáról további információ látható az LCD kijelzőn.
- 9 **RENDSZER HIBA**: Ha a LED világít, az az 5V-os kör vagy a processzor/program hibáját jelzi.
- 10 **ÁTVITEL HIBA**: Ha a LED sárgán világít, az átjelző körben szakadás vagy zárlat van

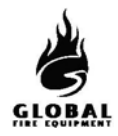

# **1.1 A TŰZJELZŐ KÖZPONT ELŐLAPJA ÉS KEZELŐSZERVEI (folytatás...)**

- 11 **PAPER FEED**: A gomb megnyomása előrelépteti a papírt a nyomtatóban.
- 12 **BELSŐ SZIRÉNA NÉMÍTÁS**: A gomb megnyomása leállítja a belső hangjelzőt TŰZ vagy HIBA jelzésekor.
- 13 **BELSŐ SZIRÉNA NÉMÍTÁS**: Ha a LED világít, a rendszeren új TŰZ vagy HIBA jelzés keletkezett.
- 14 **RENDSZER RESET**: A gomb megnyomására a központ visszaáll normál működésre riasztás után. Rendszer reset előtt a riasztásokat törölni kell. A reset nem töröl beállítást vagy letiltásokat, csak tűzriasztásokat vagy hibajelzéseket (azokat is csak akkor, ha azok oka megszűnt). ENA MEMITAS. A ngomo megnyomasa entang a enesso nangan-megnyomasa na a kakara-sa MEMITAS. II.a a LED világit, a rendszeren új T0Z vagy IIIBA jelsés kelekecett.<br>
ENA NEMITAS. II.a a gento megnyomásar a a lenyont visszall no
- 15 **LÁMPA TESZT**: A gomb nyomva tartása folyamán a panel összes LED-je kigyullad, az LCD kijelző összes képpontja elsötétül. Ezzel ellenőrizhető a LED-ek és az LCD kijelző működőképessége.
- 16 **SZIRÉNA NÉMÍT/AKTÍV**: A gomb megnyomása az összes hangjelzőt indítja. Újbóli megnyomásával a hangjelzők leállnak.
- 17 **SZIRÉNA NÉMÍT/AKTÍV:** Ha a LED világít, a HANGOS RIASZTÁSOK funkciót aktiválták, vagy új tűzriasztás keletkezett.
- 18 **KÉSLELTETÉSEK AKTÍVAK:** A hangjelzőkhöz, I/O modulokhoz és az átjelzéshez késleltetések programozhatók. A gomb megnyomásával ezek a késletetések engedélyezhetők/letilthatók.
- 19 **KÉSLELTETÉSEK AKTÍVAK:** Ha a LED világít, a késleltetések érvényben vannak. (ha programozva vannak)
- 20 **KIVÁLASZTOTT ÉRZÉKELŐK**: Programozással bizonyos érzékelők szelektív letiltásra programozhatók. Ha a gombot megnyomják, a programozott érzékelők letiltódnak. Ez a gomb csak akkor működik, ha legalább egy érzékelő szelektív letiltásra van programozva.
- 21 **KIVÁLASZTOTT ÉRZÉKELŐK**: Ha a LED sárgán világít, a kiválasztott érzékelők le vannak választva.
- 22 **SZIRÉNÁK ENGED./TILTÁS**: A rendszeren levő hangjelzők letiltása vagy engedélyezése. A hagyományos és címezhető hangjelzőkre is vonatkozik.
- 23 **SZIRÉNÁK ENGED./TILTÁS**: Ha a LED világít, minden hangjelző le van tiltva. Ha nem, engedélyezve.
- 24 **SEGÉDRELÉK**: A gomb megnyomása tiltja vagy engedélyezi az összes relé és I/O modul kimenetet.
- 25 **SEGÉDRELÉK**: Ha a LED világít, a segédrelé és I/O modul kimenetek le vannak tiltva.
- 26 **TILTVA**: Ha letiltások vannak érvényben, a gomb megnyomására ezek a letiltások megjelennek az LCD kijelzőn. Ha több letiltás is van, a gomb többszöri megnyomásával ezek is megjeleníthetők.
- 27 **TILTVA**: Ha a LED sárgán világít, legalább egy letiltás érvényben van.
- 28 **TESZT**: Ha vannak TESZT módban levő zónák, a gomb megnyomására ezek megjelennek az LCD kijelzőn. Ha több TESZT módban levő zóna is van, a gomb többszöri megnyomásával ezek is megjeleníthetők.
- 29 **TESZT**: Ha a LED sárgán világít, egy vagy több zóna teszt módban van.
- 30 **HIBA**: Ha egynél több hiba áll fenn, vagy legalább egy hiba és tűz, a gomb megnyomására a hibakijelzés 20 mp-re megjelenik az LCD kijelzőn. A gomb többszöri megnyomásával a többi hiba is megjeleníthető.
- 31 **HIBA**: Ha a LED sárgán villog, megtekintendő hibajelzések vannak. Ha a LED folyamatosan világít, az összes hiba megtekintésre került.
- 32 **TŰZ**: Ha egynél több tűzjelzés van, a gomb megnyomása 20 mp-re megjeleníti a következő tűzjelzést. A többi jelzés a gomb további megnyomásával jeleníthető meg.
- 33 **TŰZ**: Ha a LED pirosan villog, megtekintendő tűzjelzések vannak. Ha a LED folyamatosan világít, az összes tűzjelzés megtekintésre került.
- 34 **INFRAVÖRÖS ÉRZÉKELŐ**: Infravörös távvezérlő használata esetén a távvezérlőt az érzékelőre kell irányítani.
- 35 **BILLENTYŰZET:** Felhasználói és programozói kódok bevitelére, funkciók és beállítások kiválasztására, és eszközök, hurkok és zónák megtekintésére használható.

# KEZELÉS A-NET

# <span id="page-4-0"></span>**1.2 RIASZTÁS - (Jogosult felhasználó)**

# **Ha a tűzjelző központ RIASZTÁST ad, az alábbi események történnek:**

A hangjelzők, I/O modulok és egyéb kimenetek a programozásuk szerint működésbe lépnek.

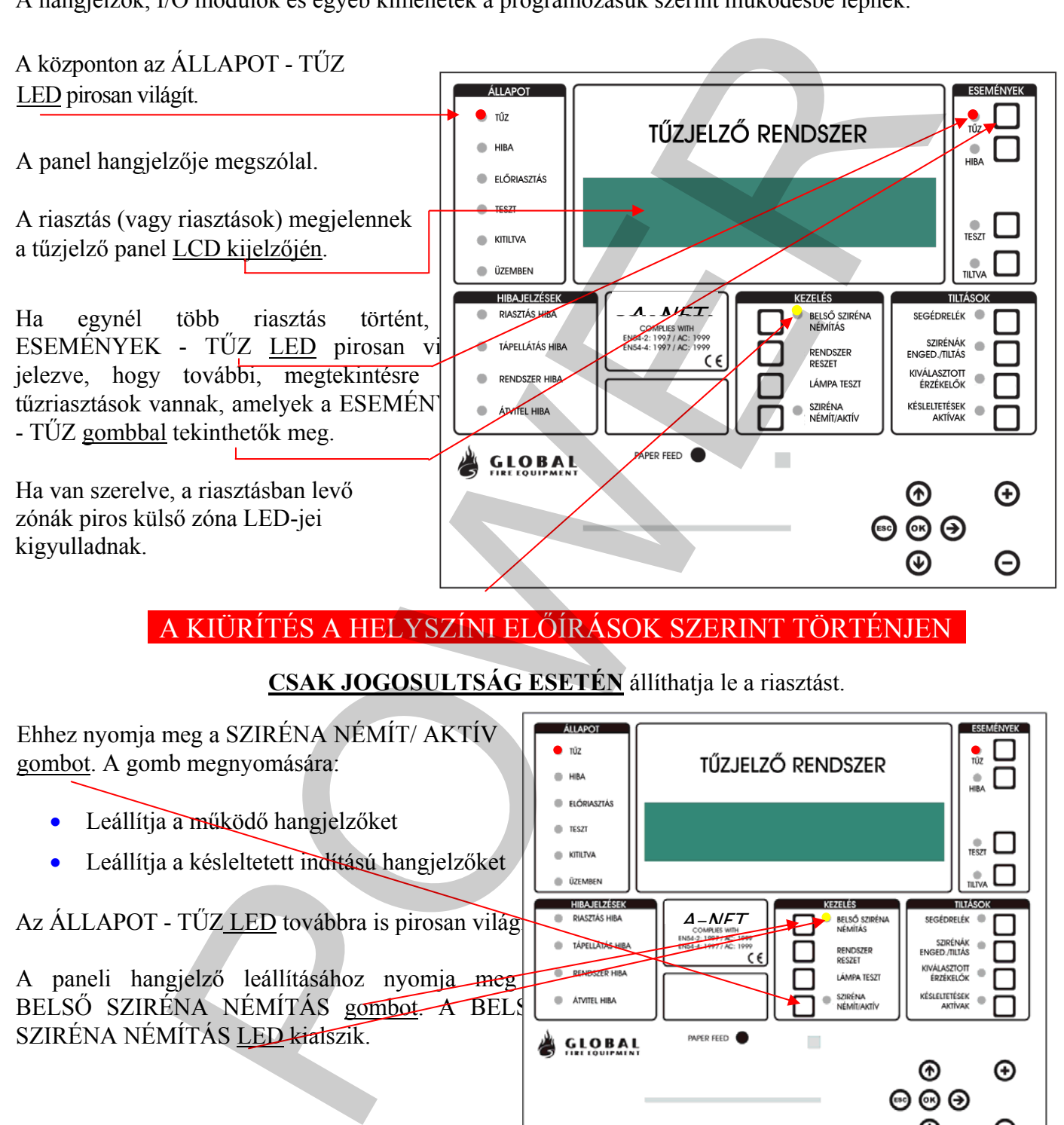

A KIÜRÍTÉS A HELYSZÍNI ELŐÍRÁSOK SZERINT TÖRTÉNJEN

# **CSAK JOGOSULTSÁG ESETÉN** állíthatja le a riasztást.

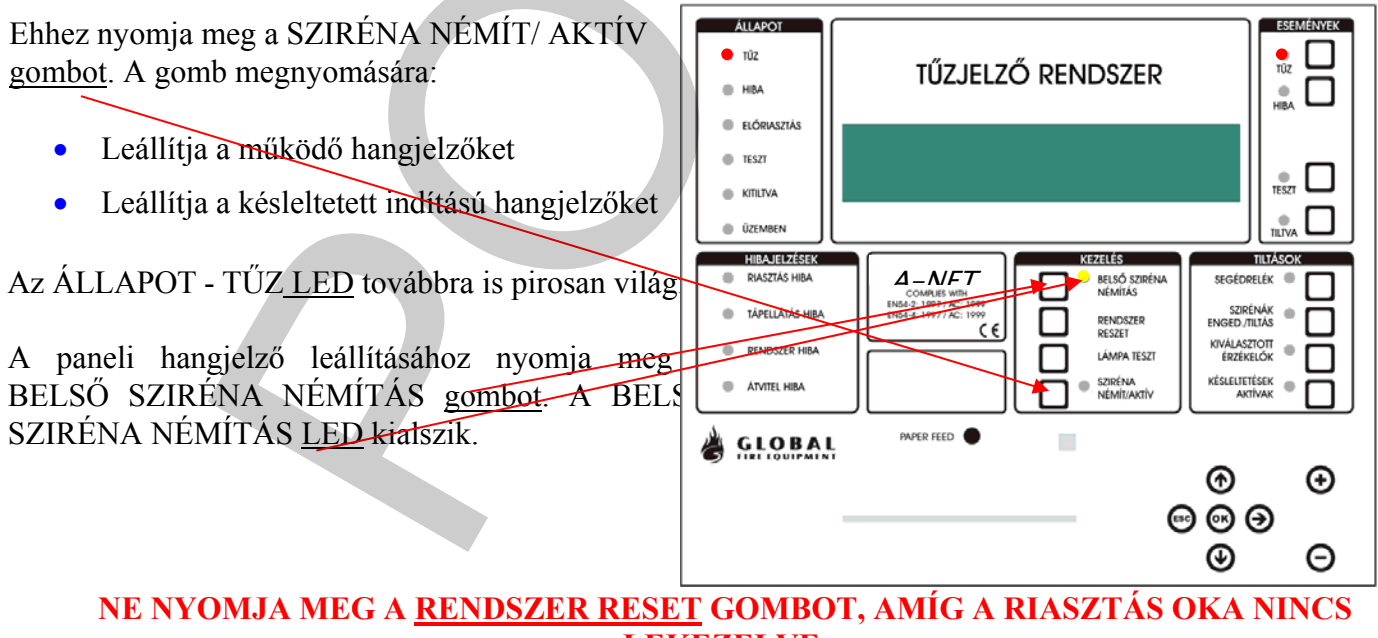

**LEKEZELVE.** 

<span id="page-5-0"></span>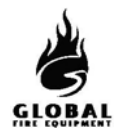

# **1.3 RENDSZER RESETELÉSE - (Jogosult felhasználó)**

Ez a művelet akkor hajtható végre, ha:

- Riasztás volt, és a riasztást kiváltó ok megszűnt.
- Rendszerhiba volt, és a hiba kiváltó oka megszűnt.

Nyomja meg a RENDSZER RESET gombot. A rendszernek kb. 20 mp-et igényel a resetelés. A reset befejezésekor az LCD kijelzőn a cégnév, dátum és idő jelenik meg.

A RENDSZER RESET megnyomása előtt fennál riasztás vagy hiba LED jelzések a reset végrehajtá után eltűnnek.

A RENDSZER RESET csak az összes riasztás leállítása után hajtható végre.

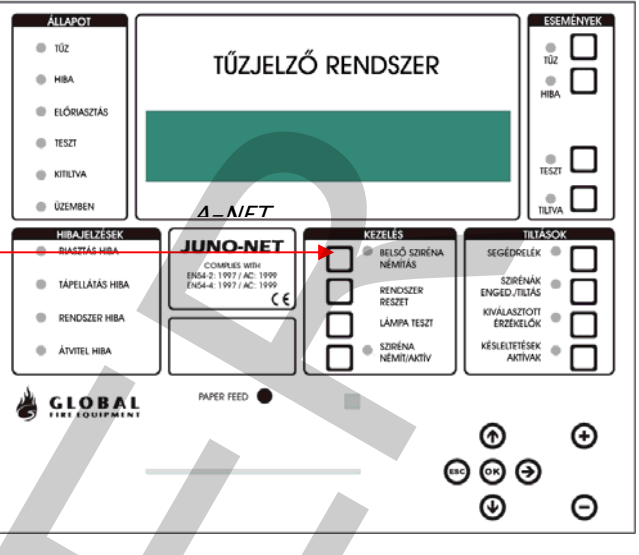

# **1.4 RIASZTÁS INDÍTÁSA ÉS LEÁLLÍTÁSA - (Jogosult felhasználó)**

Ez a rész a helyszínen telepített összes hangjelző indítását és leállítását írja le. Azonos a próbariadó műveletével.

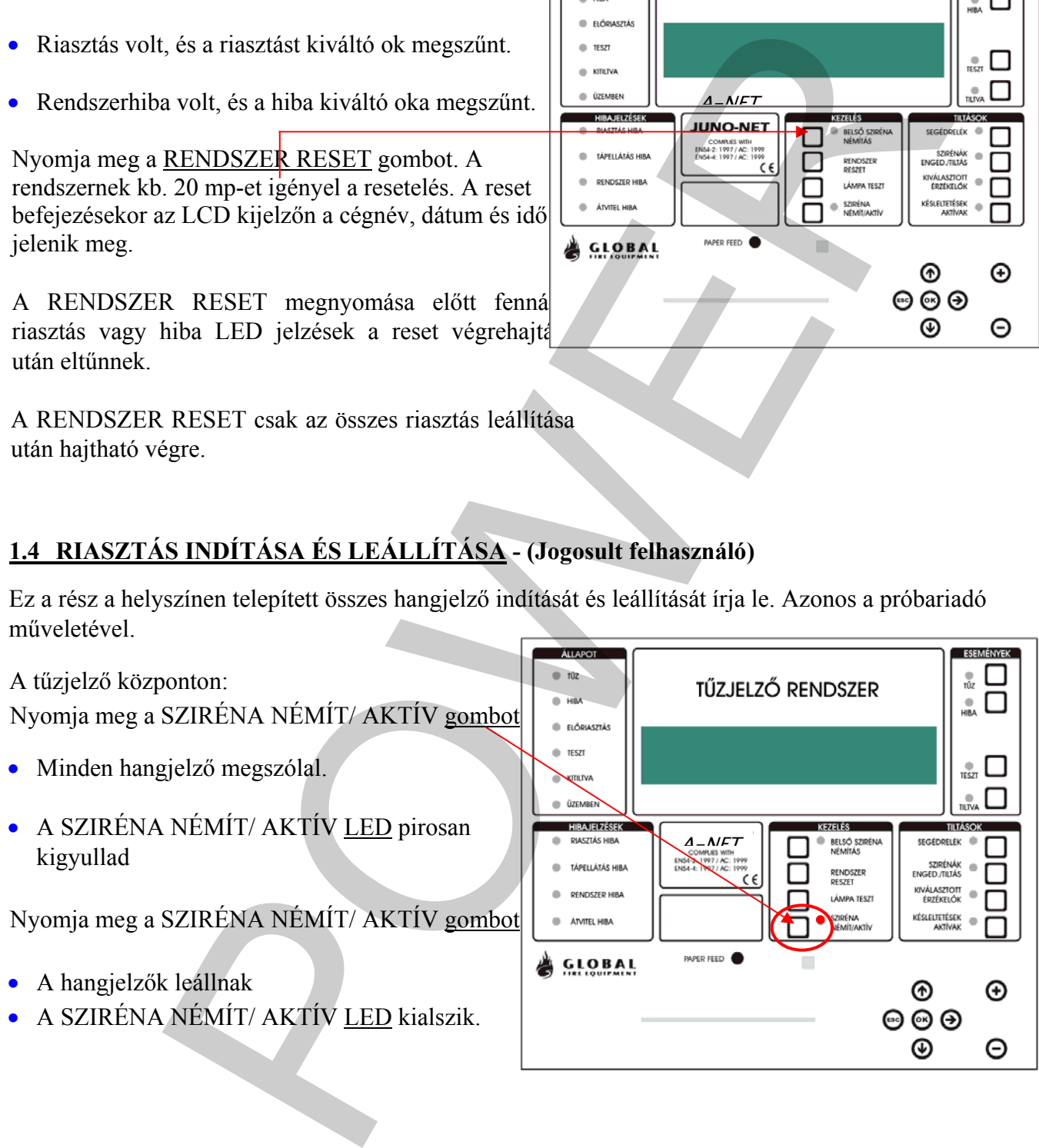

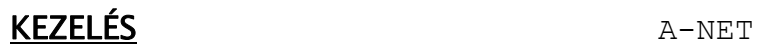

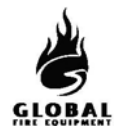

# **1.5 TŰZ, HIBA, TESZT ÉS LETILTÁSI ÜZENETEK Hozzáférési kód nem szükséges**

# **Általános jogosultsági szint**

A tűz, hiba, teszt és letiltási üzenetek az LCD kijelzőn jelennek meg.

Az LCD kijelzési felülete korlátozott. Ha több az üzenet, mint amennyit az LCD ki tud jelezni, az ESEMÉNYEK területen kigyulladnak a TŰZ, HIBA, TESZT vagy TILTVA LED-ek. A további üzenetek kijelzéséhez lásd az alábbiakat.

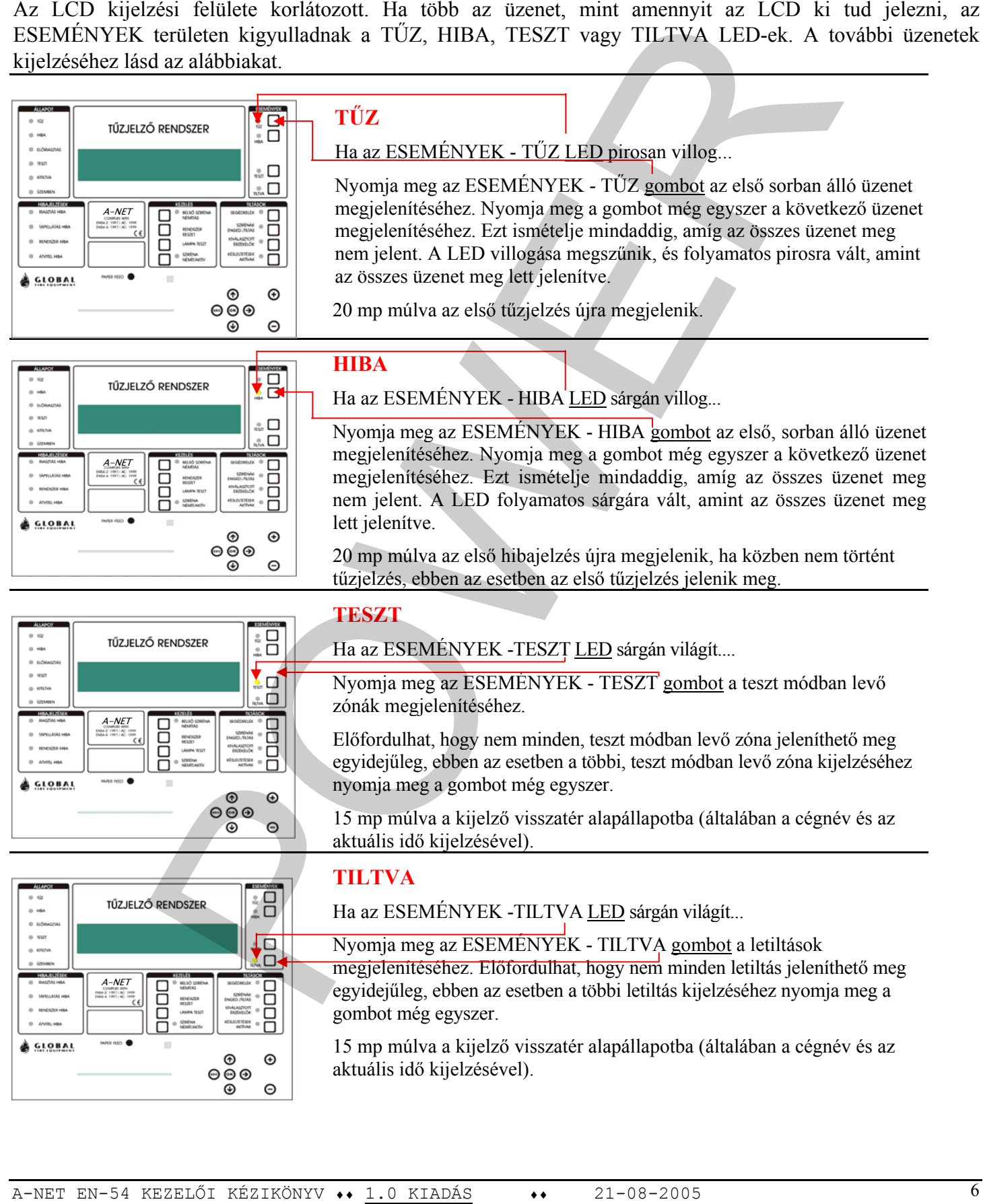

<span id="page-7-0"></span>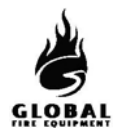

#### **1.6 AKTÍV KÉSLELTETÉSEK - (Jogosult felhasználó)**

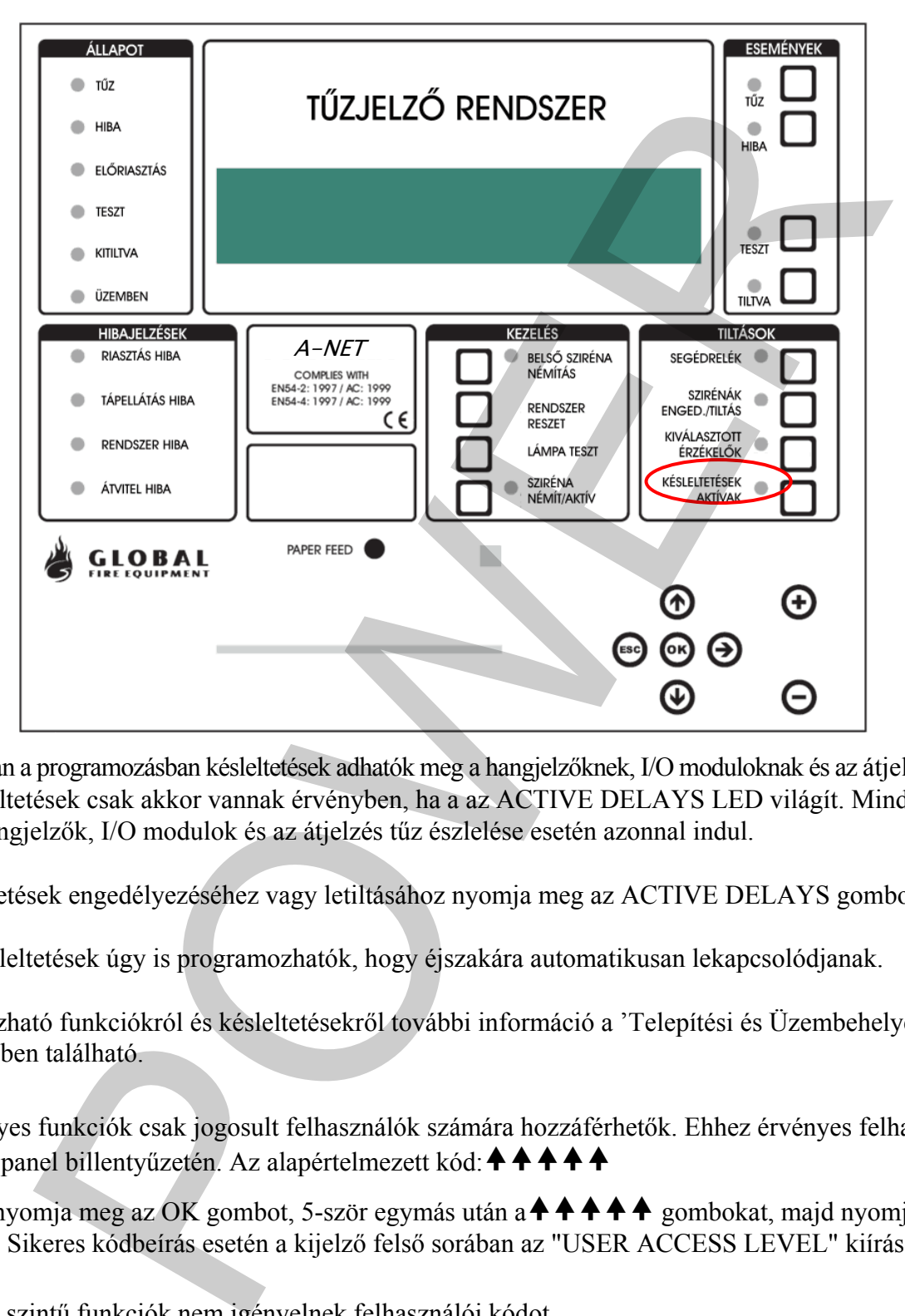

Telepítés során a programozásban késleltetések adhatók meg a hangjelzőknek, I/O moduloknak és az átjelzésre. Ezek a késleltetések csak akkor vannak érvényben, ha a az ACTIVE DELAYS LED világít. Minden egyéb esetben a hangjelzők, I/O modulok és az átjelzés tűz észlelése esetén azonnal indul.

Ezen késleltetések engedélyezéséhez vagy letiltásához nyomja meg az ACTIVE DELAYS gombot.

Az aktív késleltetések úgy is programozhatók, hogy éjszakára automatikusan lekapcsolódjanak.

A programozható funkciókról és késleltetésekről további információ a 'Telepítési és Üzembehelyezési Kézikönyv'-ben található.

**MEGJ.:** Egyes funkciók csak jogosult felhasználók számára hozzáférhetők. Ehhez érvényes felhasználói kódot kell beírni a panel billentyűzetén. Az alapértelmezett kód:  $\uparrow \uparrow \uparrow \uparrow \uparrow \uparrow$ 

Beírásához nyomja meg az OK gombot, 5-ször egymás után a $\bigstar$  +  $\bigstar$   $\bigstar$  gombokat, majd nyomja meg újra az OK gombot. Sikeres kódbeírás esetén a kijelző felső sorában az "USER ACCESS LEVEL" kiírás jelenik meg.

Az általános szintű funkciók nem igényelnek felhasználói kódot.

<span id="page-8-0"></span>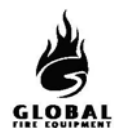

# **1.7 KIJELZŐ TESZT - (Általános szint)**

Ezzel ellenőrizhető a kezelőfelület LED-jeinek, az LCD kijelzőnek és a kezelői hangjelzőnek a megfelelő működése.

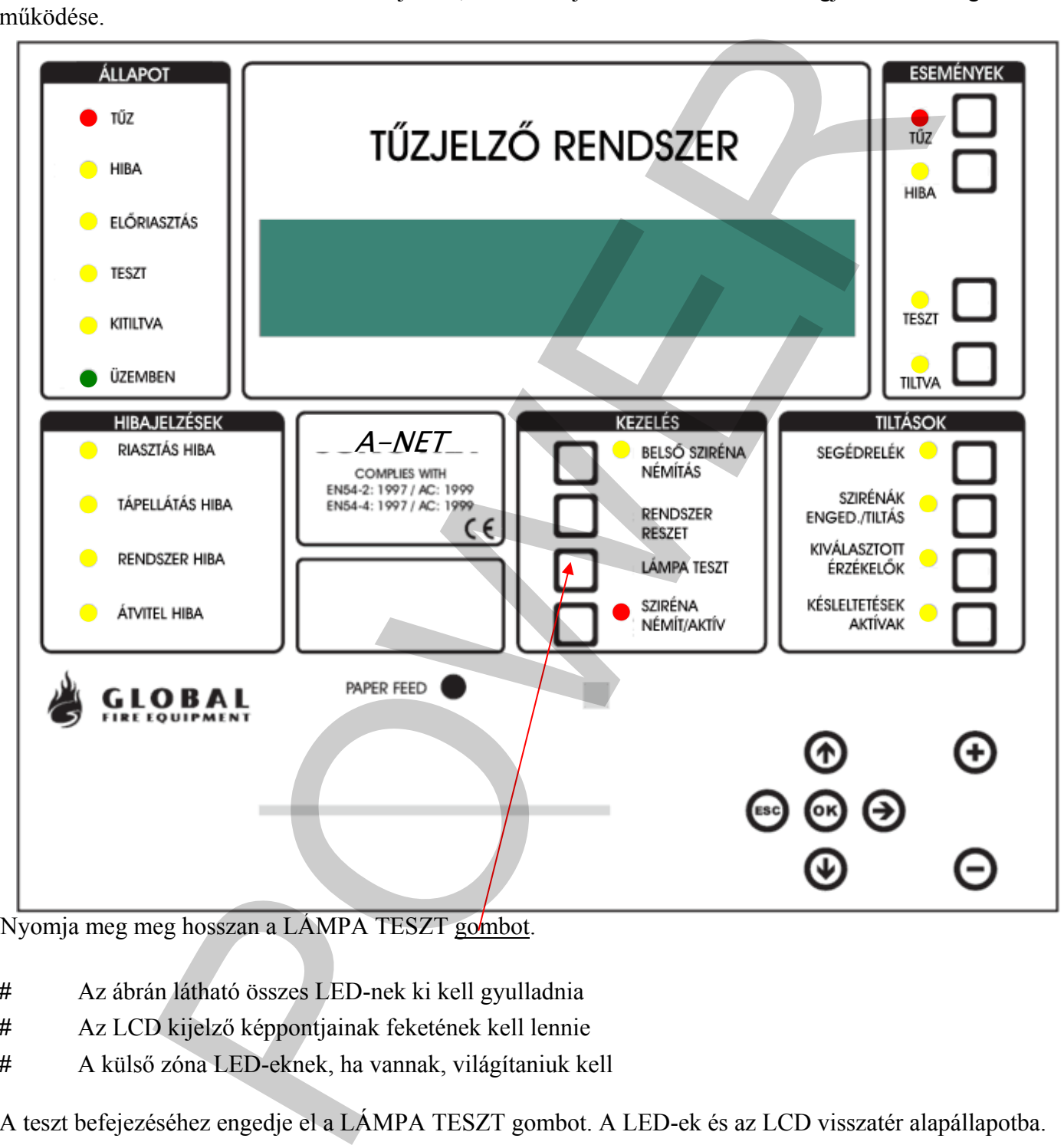

Nyomja meg meg hosszan a LÁMPA TESZT gombot.

- # Az ábrán látható összes LED-nek ki kell gyulladnia
- # Az LCD kijelző képpontjainak feketének kell lennie
- # A külső zóna LED-eknek, ha vannak, világítaniuk kell

A teszt befejezéséhez engedje el a LÁMPA TESZT gom bot. A LED-ek és az LCD visszatér alapállapotba.

<span id="page-9-0"></span>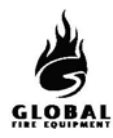

# **1.8 PRÓBARIASZTÁS VÉGREHAJTÁSA - (Jogosult felhasználó)**

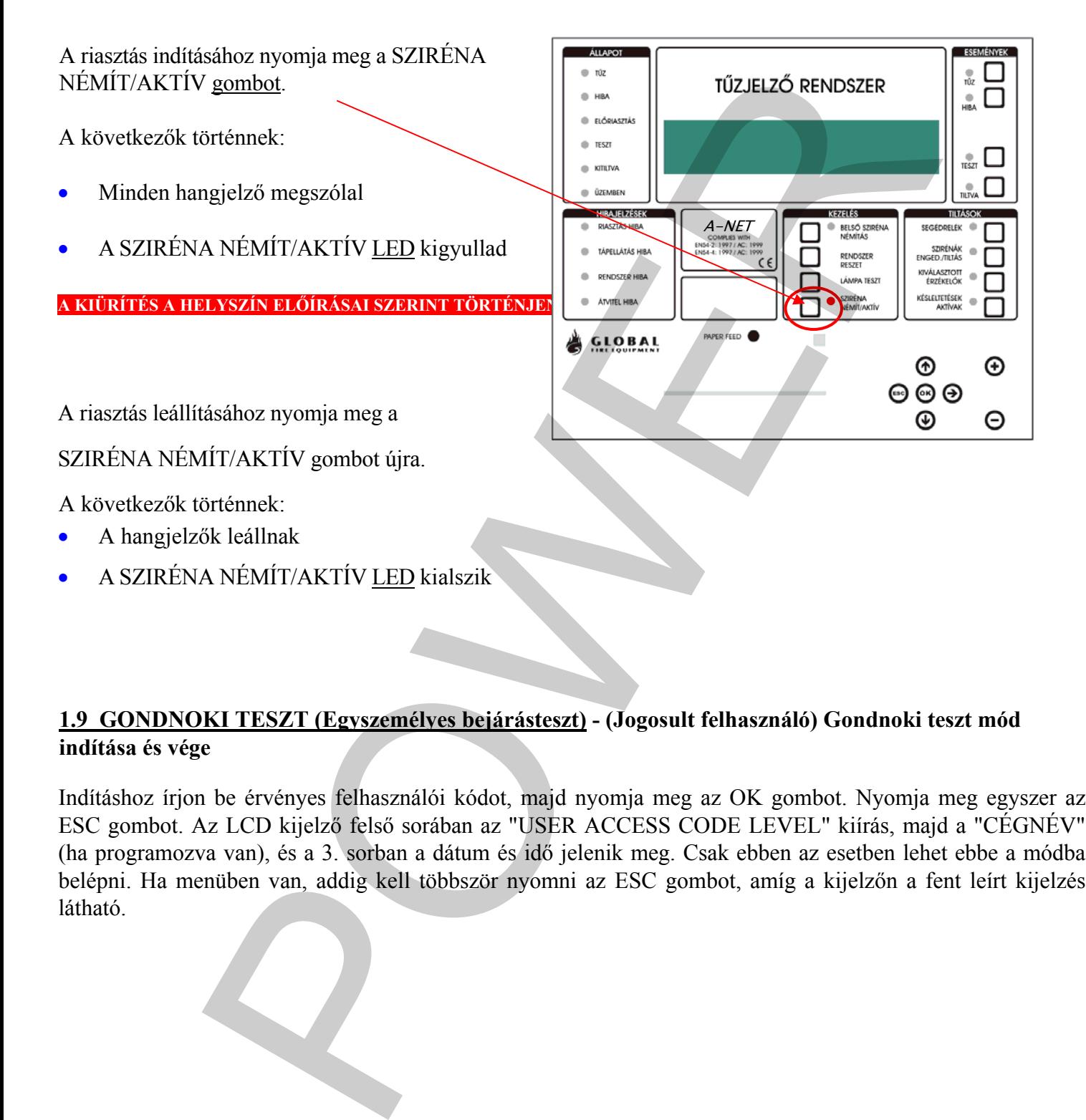

# **1.9 GONDNOKI TESZT (Egyszemélyes bejárásteszt) - (Jogosult felhasználó) Gondnoki teszt mód indítása és vége**

Indításhoz írjon be érvényes felhasználói kódot, majd nyomja meg az OK gombot. Nyomja meg egyszer az ESC gombot. Az LCD kijelző felső sorában az "USER ACCESS CODE LEVEL" kiírás, majd a "CÉGNÉV" (ha programozva van), és a 3. sorban a dátum és idő jelenik meg. Csak ebben az esetben lehet ebbe a módba belépni. Ha menüben van, addig kell többször nyomni az ESC gombot, amíg a kijelzőn a fent leírt kijelzés látható.

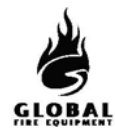

# KEZELÉS A A A NET

Nyomja meg az ESEMÉNYEK - TESZT gombot, majd a KEZELÉS - LÁMPA TESZT gombot röviden.

(A HIBAJELZÉSEK – RENDSZERHIBA LED egy pillanatra kigyullad, ez normális).

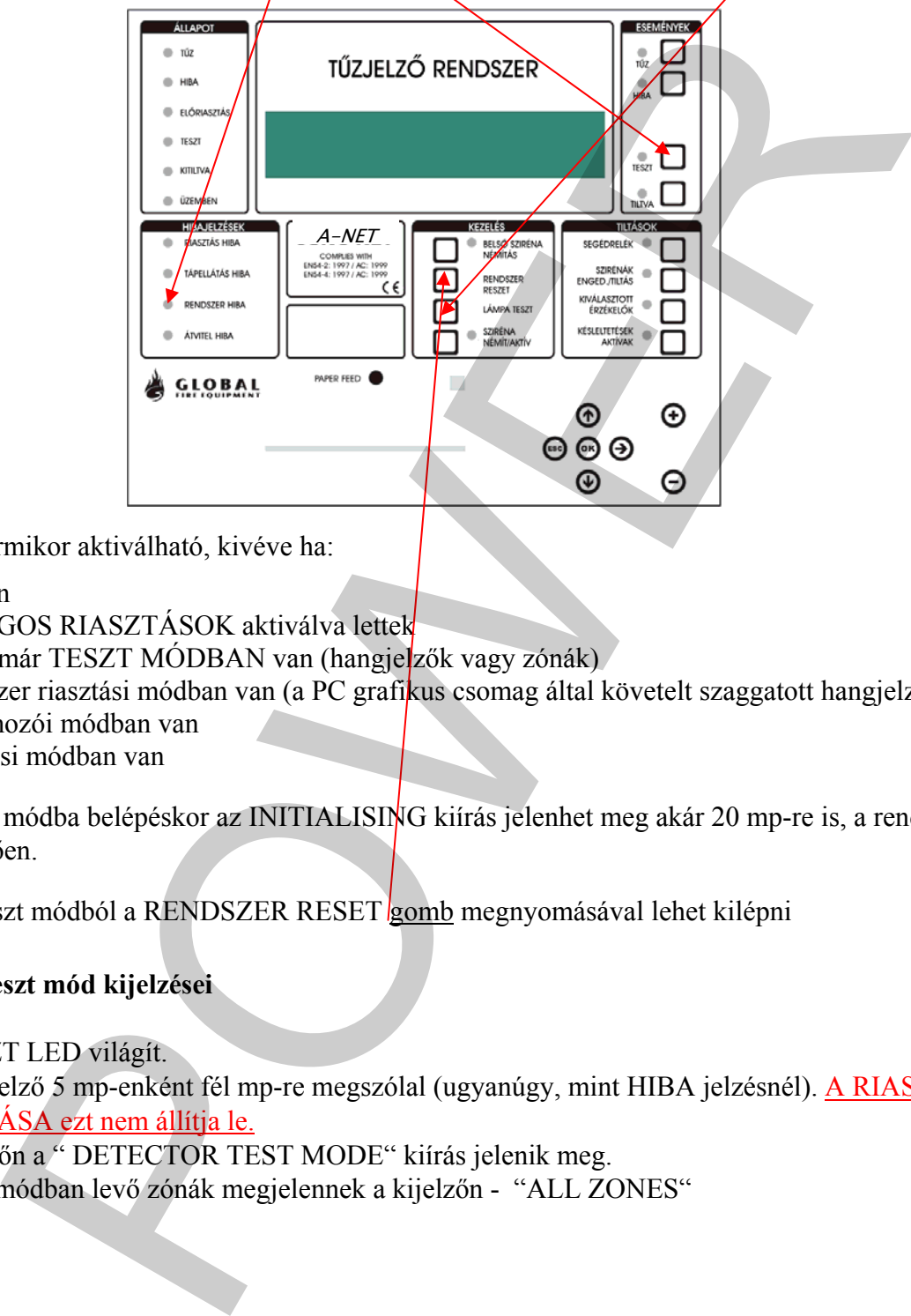

A teszt mód bármikor aktiválható, kivéve ha:

- · TŰZ van
- · A HANGOS RIASZTÁSOK aktiválva lettek
- · Valami már TESZT MÓDBAN van (hangjelzők vagy zónák)
- · A rendszer riasztási módban van (a PC grafikus csomag által követelt szaggatott hangjelzés)
- Programozói módban van
- · Telepítési módban van

Gondnoki teszt módba belépéskor az INITIALISING kiírás jelenhet meg akár 20 mp-re is, a rendszer méretétől függően.

A Gondnoki teszt módból a RENDSZER RESET **gomb** megnyomásával lehet kilépni

# **A Gondnoki teszt mód kijelzései**

- · A TESZT LED világít.
- · A hangjelző 5 mp-enként fél mp-re megszólal (ugyanúgy, mint HIBA jelzésnél). A RIASZTÁS NÉMÍTÁSA ezt nem állítja le.
- · A kijelzőn a " DETECTOR TEST MODE" kiírás jelenik meg.
- · A teszt módban levő zónák megjelennek a kijelzőn "ALL ZONES"

# **Naplózás**

- Az egyenkénti érzékelőtesztek nincsenek naplózva (ez gyorsan telítené a naplót)
- A Gondnoki teszt módba lépés naplózódik

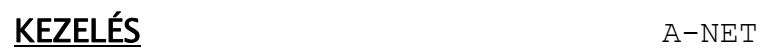

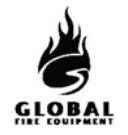

#### **Tesztelt eszközök**

- Minden érzékelő és kézi jelzésadó minden zónában teszt módba kerül
- A zónához nem rendelt érzékelők és kézi jelzésadók is teszt módba kerülnek

#### **Jelzések eszköz tesztelésekor**

Ha egy érzékelő aktiválva lett (pl. füst spray használatával):

- Az érzékelő LED-je világít, amíg a szint a riasztásküszöb felett van
- A fő panel hagyományos hangjelzői 1 mp-re megszólalnak
- Azok a hurkon levő hangjelzők, amelyek ugyanarra az al-panelre csatlakoznak, mint a tesztelt érzékelő, 1 mp-re megszólalnak
- Az esemény megjelenik a fő panelen és a másodkezelők LCD kijelzőjén 15 mp-re

#### **Egynél több eszköz tesztelése**

Érzékelőkből és kézi jelzésadókból egyszerre csak egy tesztelhető. A LED-nek ki kell aludnia az aktuális eszközön, mielőtt a következőre lép. (Na használjon túl sok füst sprayt.)

#### **Letiltások**

• A hangjelzőkre, hurkokra vagy érzékelőkre vonatkozó letiltásokat a rendszer Gondnoki teszt módban figyelmen kívül hagyja. Azonban a letiltott érzékelő LED-je teszteléskor nem gyullad ki (a teszt többi eleme normál módon működik). z tesztelésekor<br>
s aktiválva lett (pl. főst spray használatával):<br>
ciciő LED-jc világit, amig a szint a riasztásküszöb félett van<br>
elel hagyományos hanglelzői 1 mp-re megszólalnak<br>
megszólalnak<br>
megszólalnak<br>
megszólalnak<br>

#### **Érzékelők érzékenysége**

• Ezt a teszt módba lépés nem változtatja meg (ezért az érzékenység éjszaka magas lehet, nappal pedig alacsony - a rendszer beállításaitól függően).

#### **Egyéb**

- Gondnoki teszt módban a SZIRÉNA NÉMÍT/AKTÍV gomb működőképes marad
- A Gondnoki teszt módba a fő panelről vagy másodkezelőről is be lehet lépni

<span id="page-12-0"></span>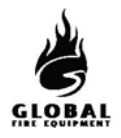

#### **1.10 LETILTÁSOK- (Jogosult felhasználó)**

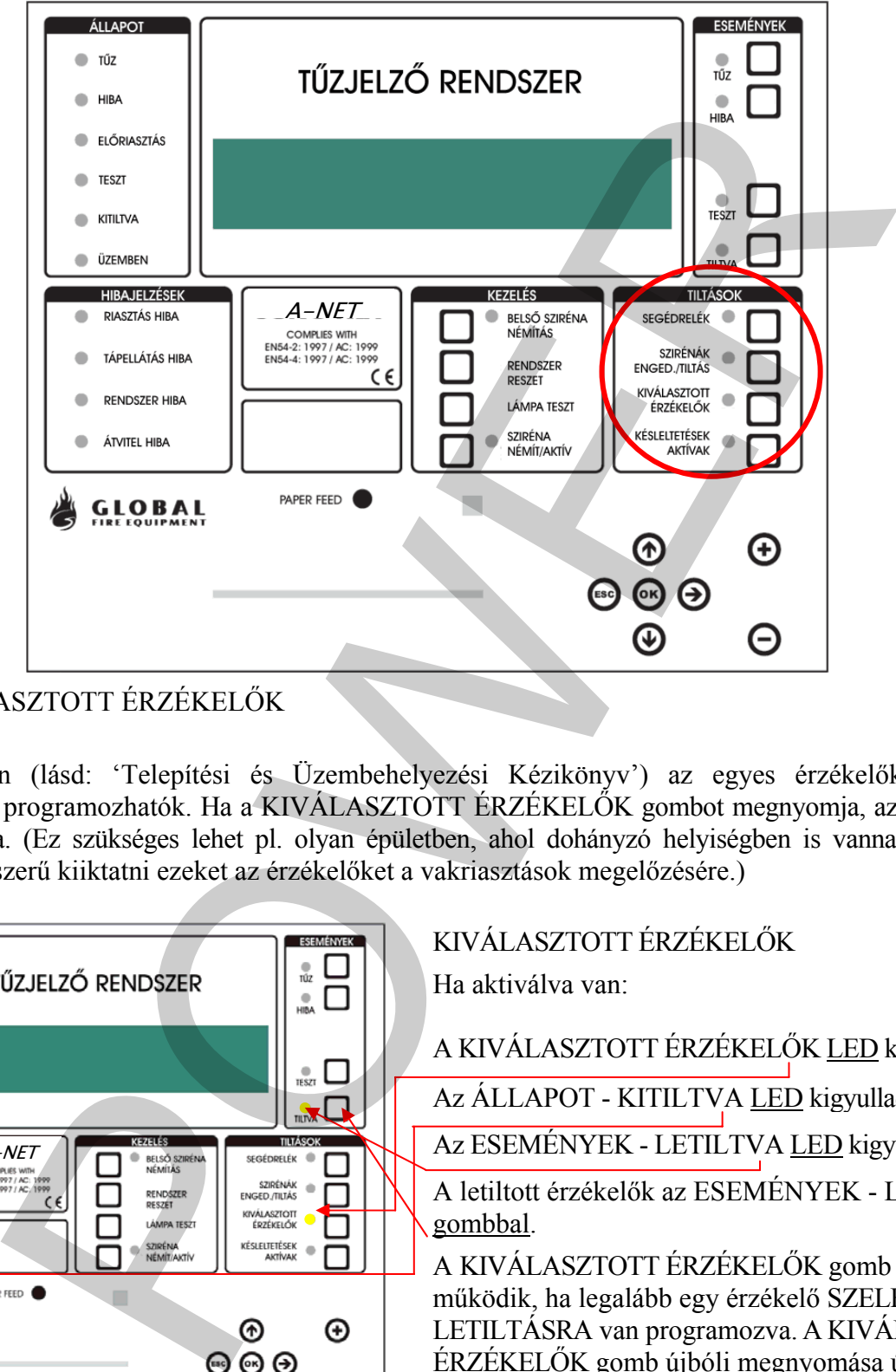

# 1.10.1 KIVÁLASZTOTT ÉRZÉKELŐK

Programozásban (lásd: 'Telepítési és Üzembehelyezési Kézikönyv') az egyes érzékelők SZELEKTÍV LETILTÁSRA programozhatók. Ha a KIVÁLASZTOTT ÉRZÉKELŐK gombot megnyomja, az adott érzékelők le lesznek tiltva. (Ez szükséges lehet pl. olyan épületben, ahol dohányzó helyiségben is vannak füstérzékelők. Napközben célszerű kiiktatni ezeket az érzékelőket a vakriasztások megelőzésére.)

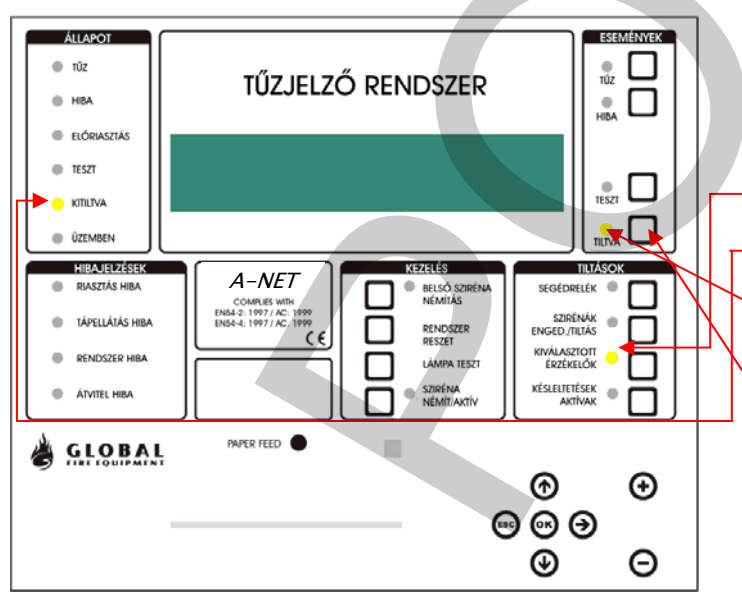

KIVÁLASZTOTT ÉRZÉKELŐK

Ha aktiválva van:

A KIVÁLASZTOTT ÉRZÉKELŐK LED kigyullad

Az ÁLLAPOT - KITILTVA LED kigyullad

Az ESEMÉNYEK - LETILTVA LED kigyullad.

A letiltott érzékelők az ESEMÉNYEK - LETILTÁS gombbal.

A KIVÁLASZTOTT ÉRZÉKELŐK gomb csak akkor működik, ha legalább egy érzékelő SZELEKTÍV LETILTÁSRA van programozva. A KIVÁLASZTOTT ÉRZÉKELŐK gomb újbóli megnyomása újra engedélyezi az érzékelőket.

<span id="page-13-0"></span>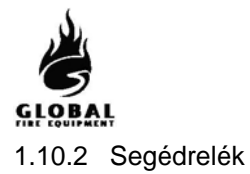

# KEZELÉS A A A NET

A SEGÉDRELÉK gombbal az összes relé és I/O modul kimenet engedélyezhető/letiltható. Ez azt jeletni, hogy tűz vagy hiba esetén az adott kimenetek nem reagálnak. Az ezen gombbal vezérelt kimenetekbe beletartozik az alapban húzva tartott HIBA relé, a HIBA I/O csoport, a KIÜRÍTÉS relé, és az analóg hurkokra kötött I/O modulok, valamint a segédrelék.

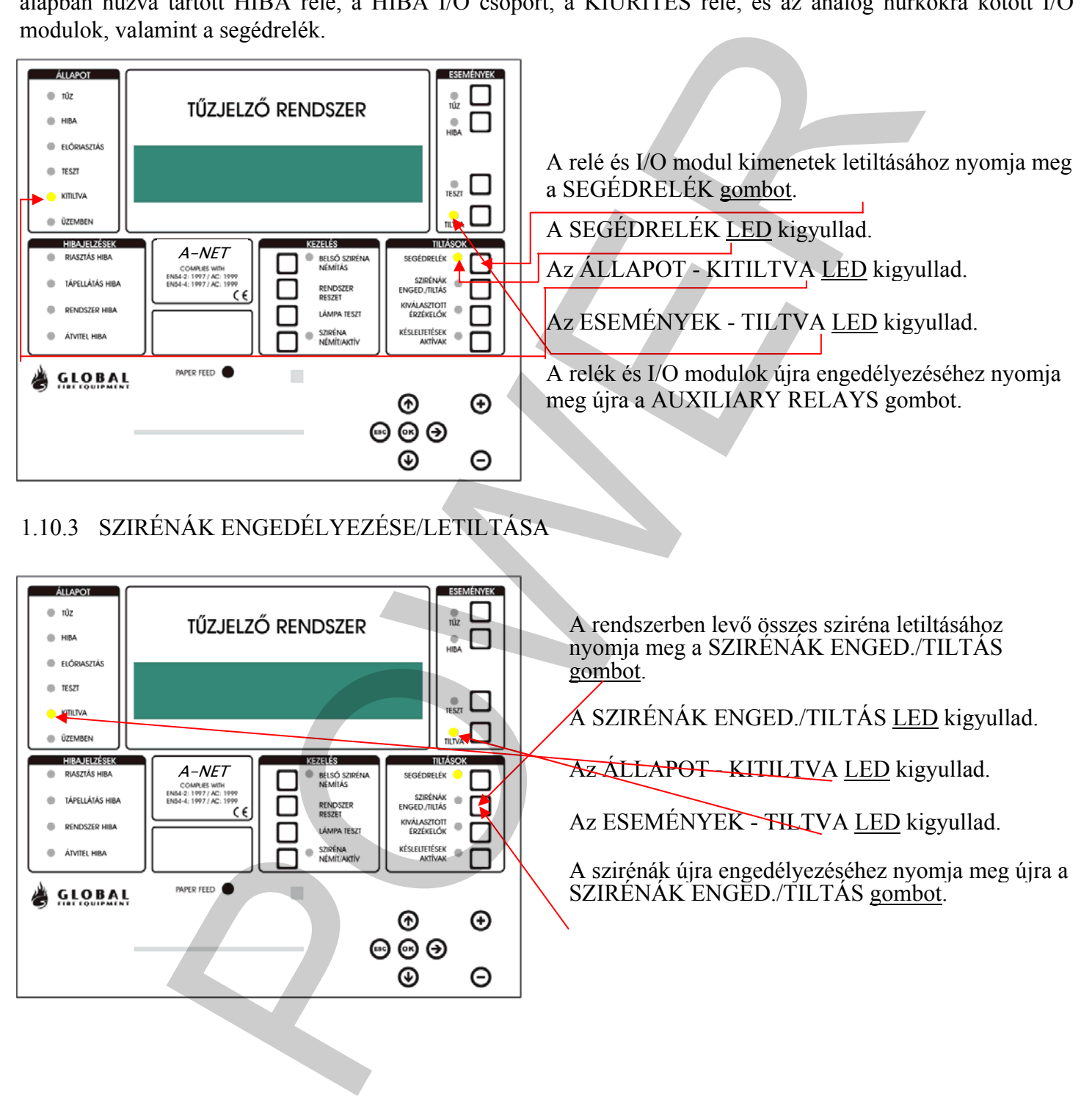

# 1.10.3 SZIRÉNÁK ENGEDÉLYEZÉSE/LETILTÁSA

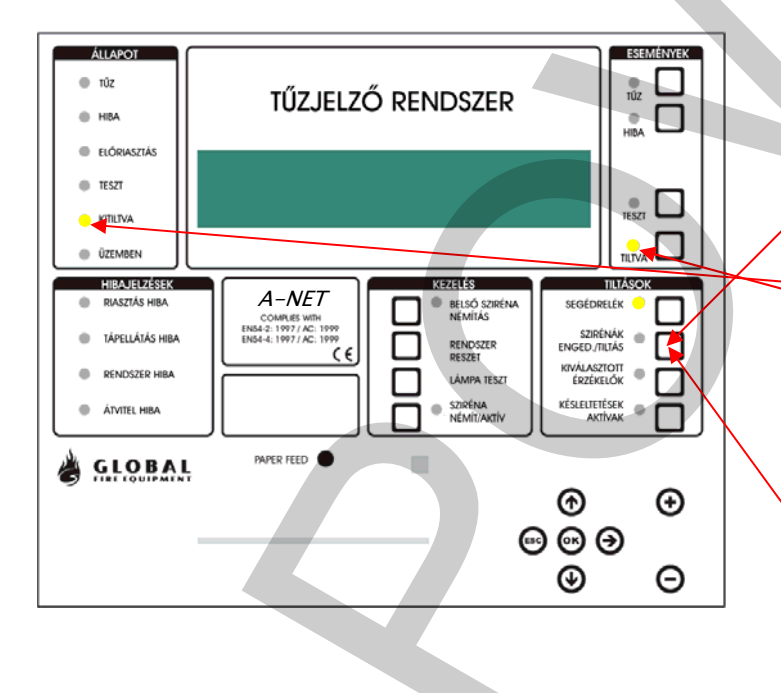

A rendszerben levő összes sziréna letiltásához nyomja meg a SZIRÉNÁK ENGED./TILTÁS gombot.

A SZIRÉNÁK ENGED./TILTÁS LED kigyullad.

Az ÁLLAPOT - KITILTVA LED kigyullad.

Az ESEMÉNYEK - THLIVA LED kigyullad.

A szirénák újra engedélyezéséhez nyomja meg újra a SZIRÉNÁK ENGED./TILTÁS gombot.

<span id="page-14-0"></span>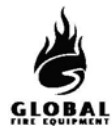

# 1.10.4 ZÓNÁK KITILTÁSA/ENGEDÉLYEZÉSE

Zóna letiltásához/engedélyezéséhez kövesse az alábbiakat:

1 – Írjon be egy érvényes felhasználói vagy programozói kódot.

 $2 - V$ álassza a 3.1 funkciót (Zónák tiltása/kiosztás), a  $\blacklozenge \blacklozenge$ nyílgombokkal, vagy az infravörös távirányító vagy a PS2 billentyűzet nyílgombjaival. A 3. menü elérése után nyomja meg az OK/Enter gombot.

 $3 - A \blacktriangleleft \bullet$  gombokkal válassza ki a 3.1 funkciót, majd nyomja meg az OK/Enter gombot.

 $4 - A \triangleleft$  y gombokkal válassza ki a tiltandó zónát, majd nyomja meg az OK/Enter gombot.

5 – A zóna pillanatnyi állapota látható. Megváltoztatásához nyomja meg az OK/Enter gombot, és a ♦ ♦ gombokkal váltsa át engedélyezettről tiltottra vagy fordítva. A beállítás befejezése után nyomja meg az OK/Enter gombot. Kilépéshez nyomja meg az ESC gombot. Az ESC gomb minden egyes megnyomása egy lépéssel visszalép a menüben. Ha bármely zóna ki lett tiltva, az ÁLLAPOT területen a KITILTVA LED kigyullad. Az ESEMÉNYEK területen a TILTVA LED szintén világít. Ha ez utóbbi LED villog, azt jelzi, hogy egynél több tiltás történt a rendszerben. A további tiltások megtekintéséhez nyomja meg a TILTÁS gombot az ESEMÉNYEK területen.

#### 6

# **1.11 HA A PANEL HIBÁT JELEZ**

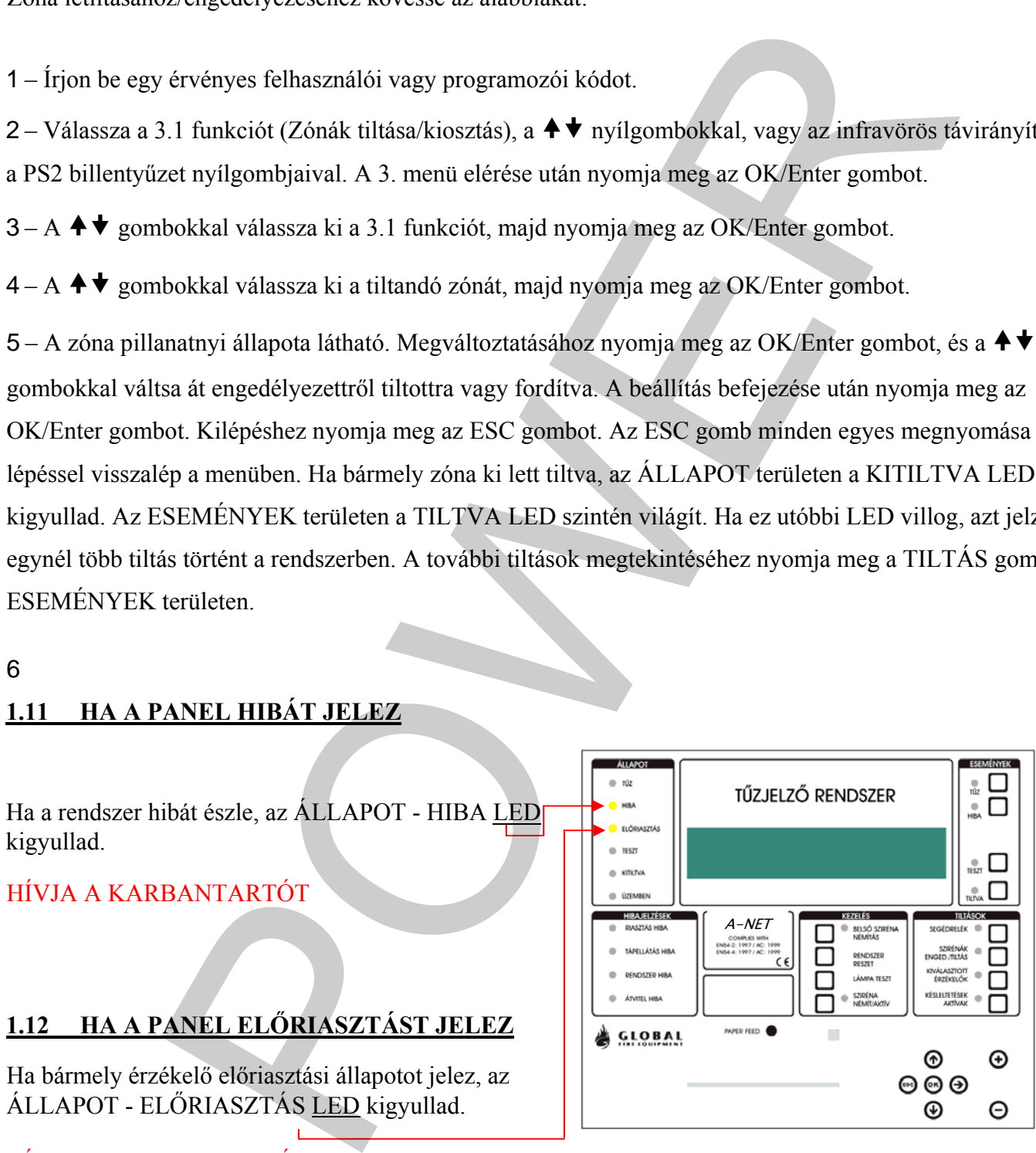

# HÍVJA A KARBANTARTÓT